システム工学 線形計画法 資料

1.R で線形計画法、0-1 整数計画法を解くためのパッケージ lpSolve のインストール

・パッケージのインストール

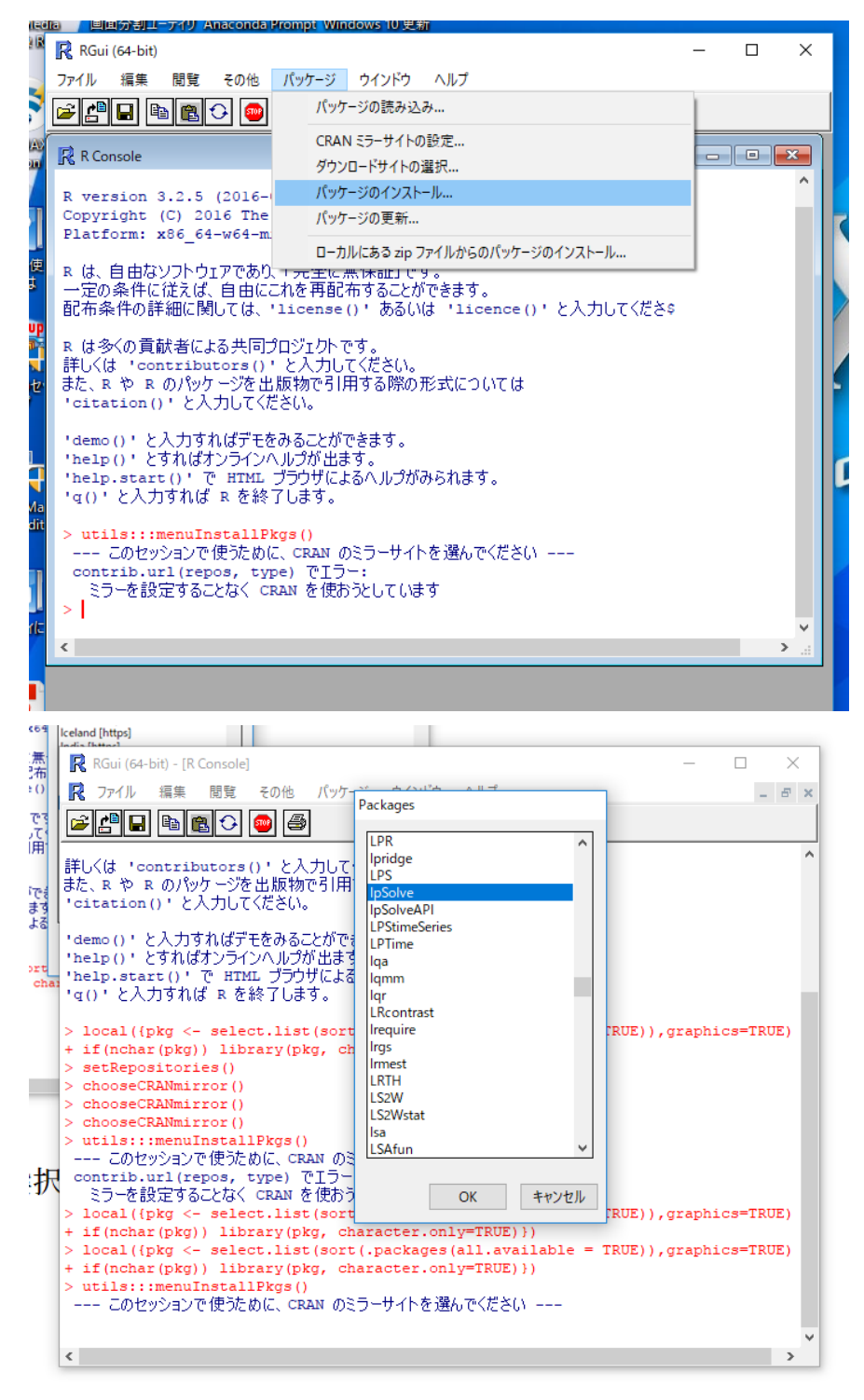

パッケージの選択

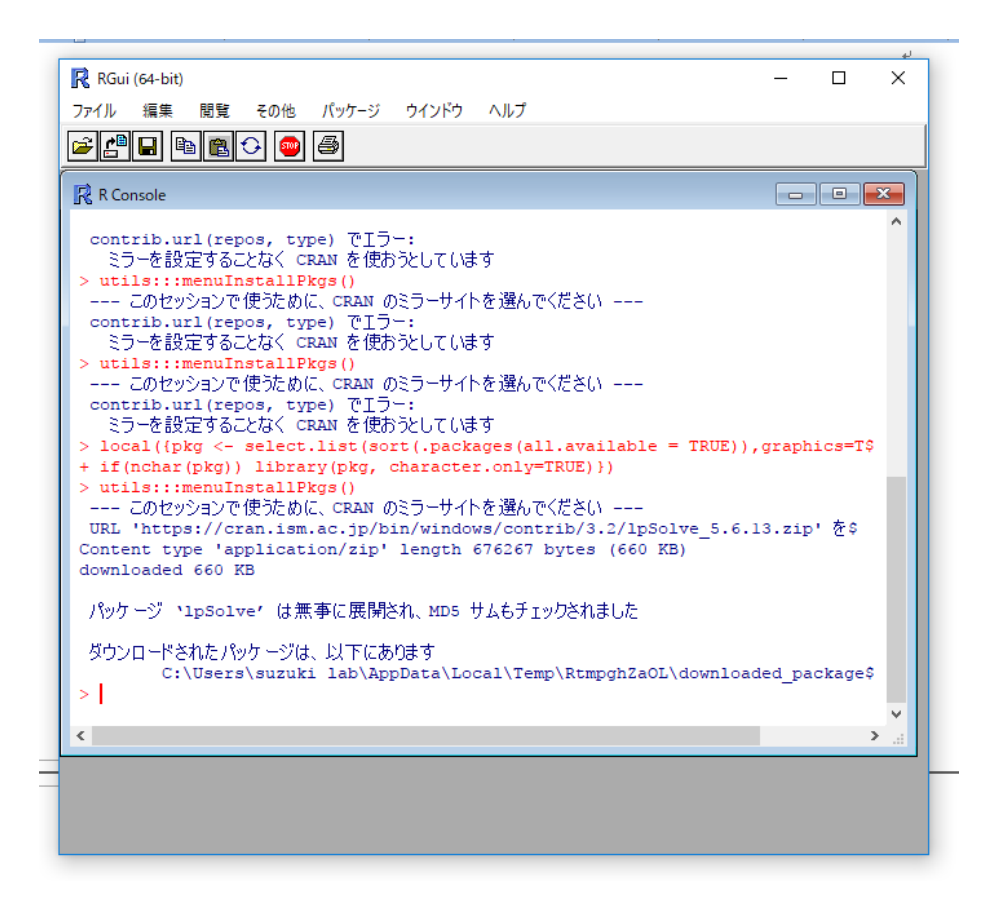

R のスクリーンエディタ ファイル⇒新しいスクリプト で簡便なスクリーンエディタ が開く.

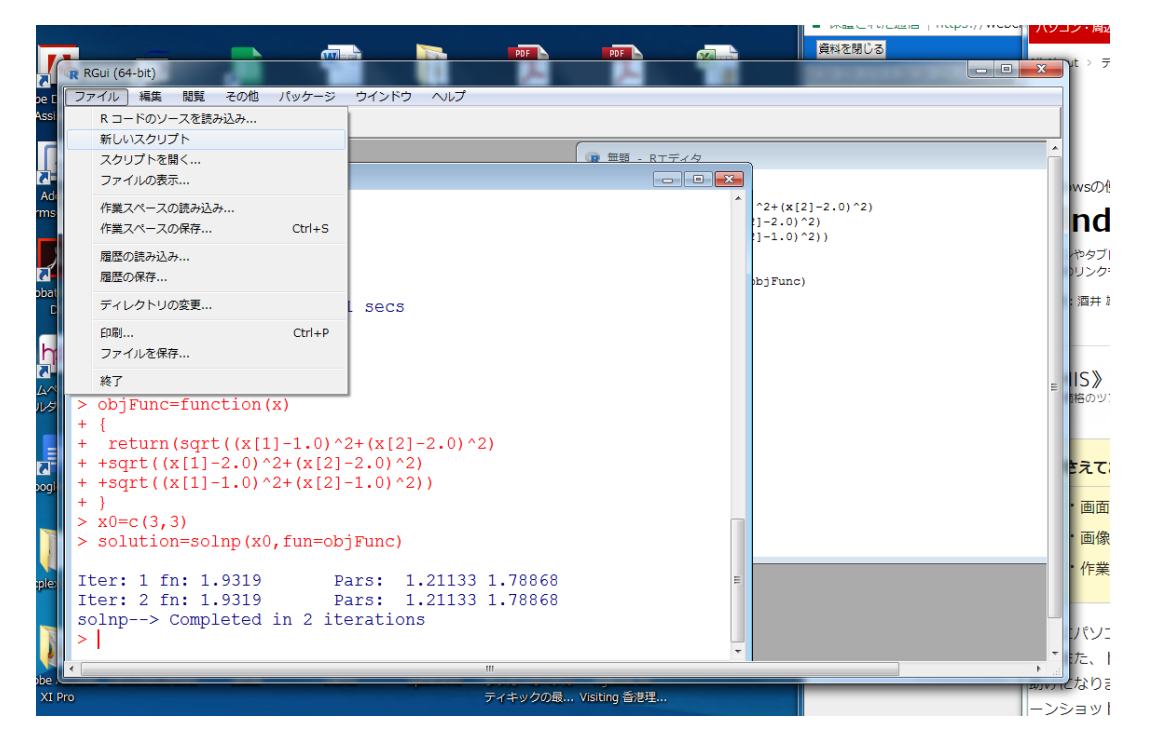

このエディタを使って、R のコマンドを作成、修正して、実行することができる.

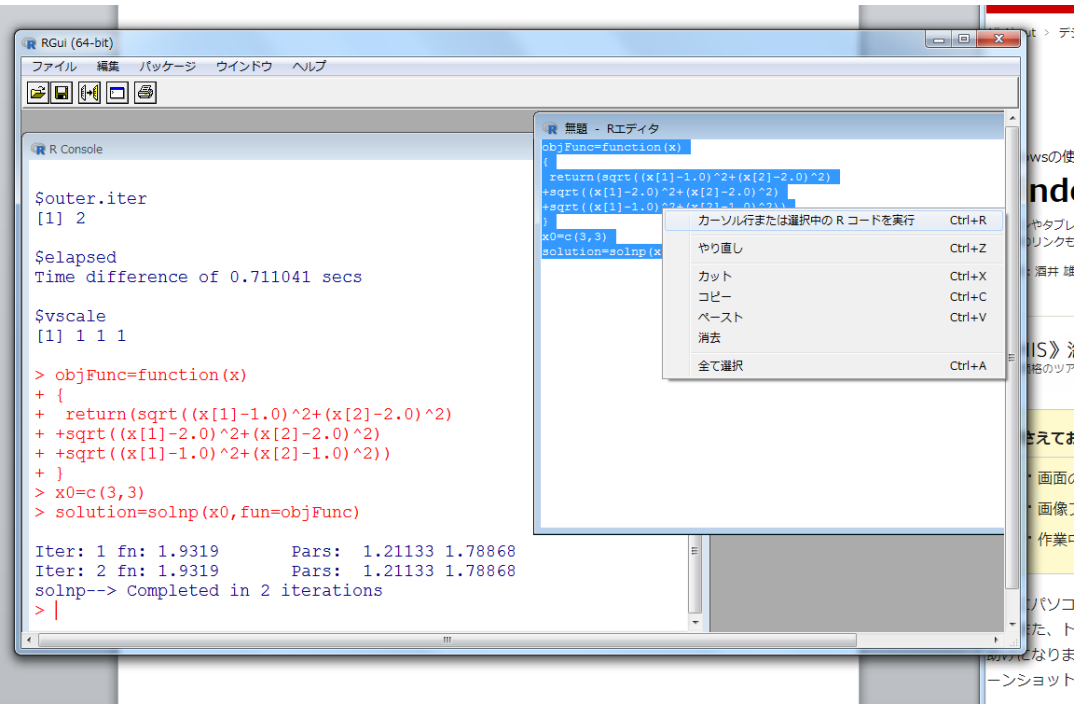

作成したスクリプトを保存することも,再度読み込むこともできる.

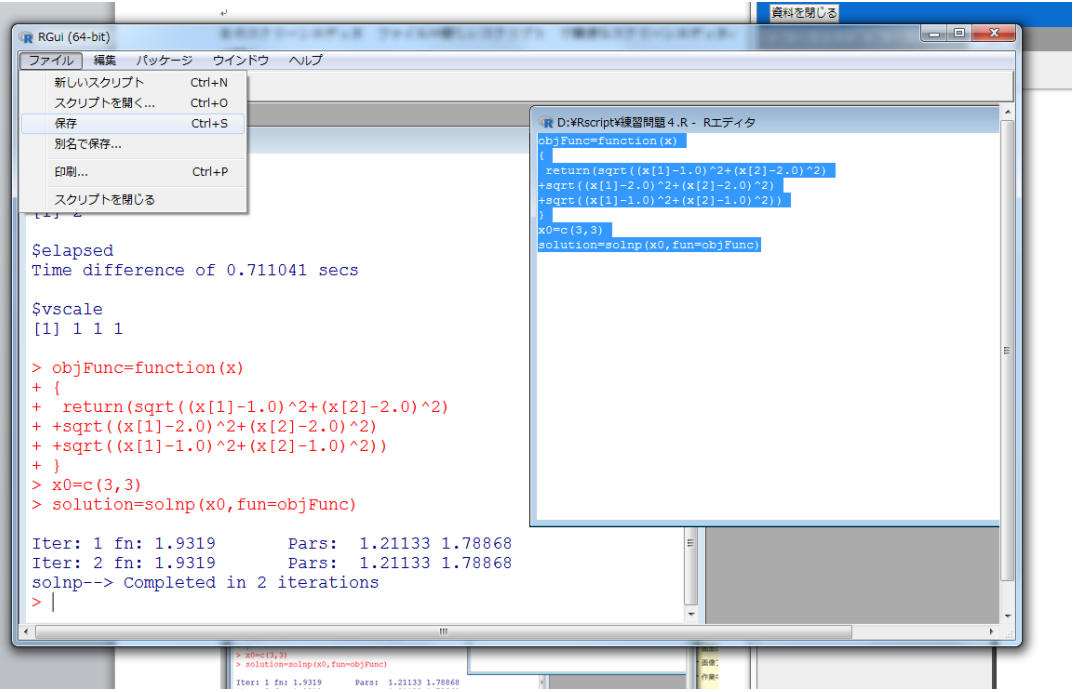

例題(線形計画法)

max  $x_1 + x_2$ s.t.  $x_1 + 2x_2 \le 4$  $2x_1 + x_2 \leq 4$  $x_1, x_2 \ge 0$ 

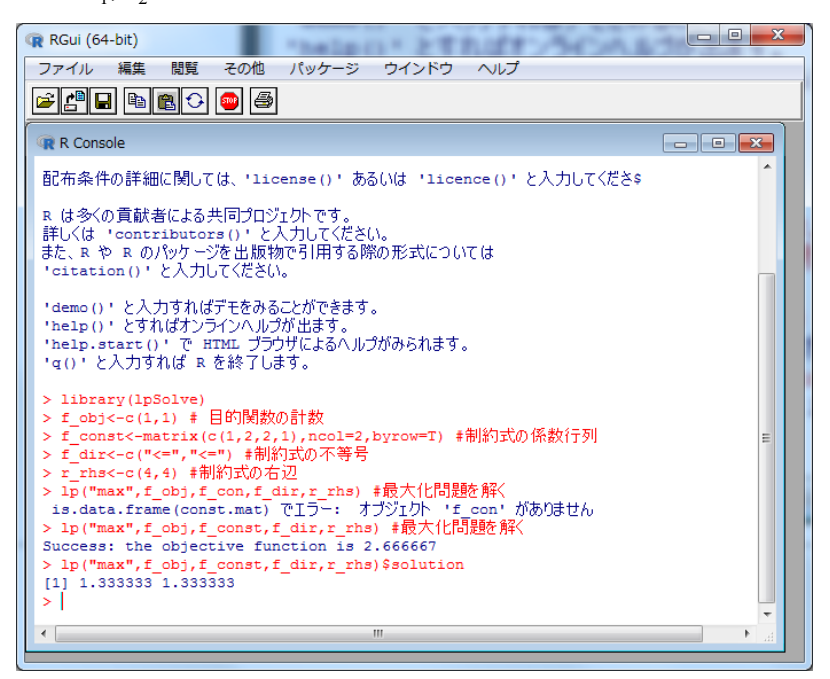

例題 2 (0-1 整数計画法)

max  $16x_1+19x_2+23x_3+28x_4$ s.t.  $2x_1 + 3x_2 + 4x_3 + 5x_4 \le 7$  $x_1, x_2, x_3, x_4 \in \{0,1\}$ 

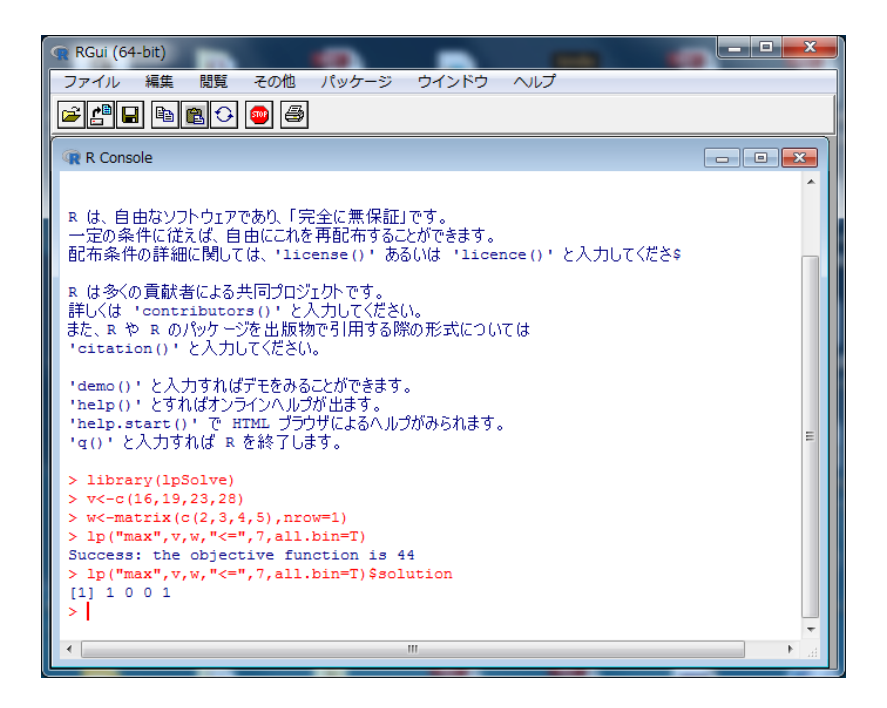

練習問題1

次の線形計画問題を, R を用いて解きなさい.

 $s.t.$   $x_1 - 2x_2 + x_3 \ge 20$ max  $2x_1 + 5x_2 + 3x_3$ 

 $x_1, x_2 \cdot x_3 \ge 0$  $2x_1 + 4x_2 + x_3 = 50$ 

練習問題2

次の $0-1$ 整数計画問題を、Rを用いて解きなさい.  $x_1, x_2 \in \{0,1\}$  $95x_1 - 30x_2 \le 75$  $s.t. \quad 10x_1 + 30x_2 \leq 30$ max  $2x_1 + 5x_2$ 

参考

2. R で非線形計画法を解くためのパッケージ Rsolnp のインストール

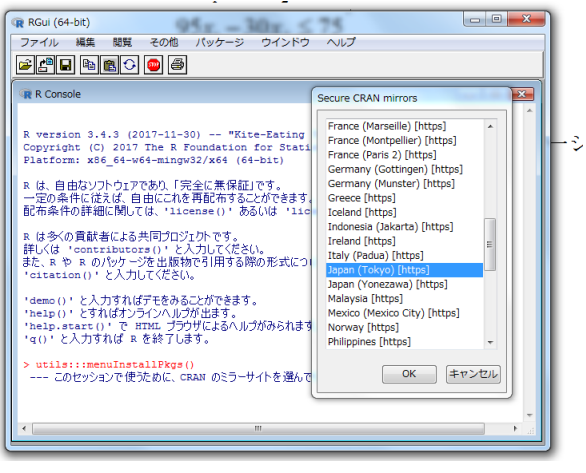

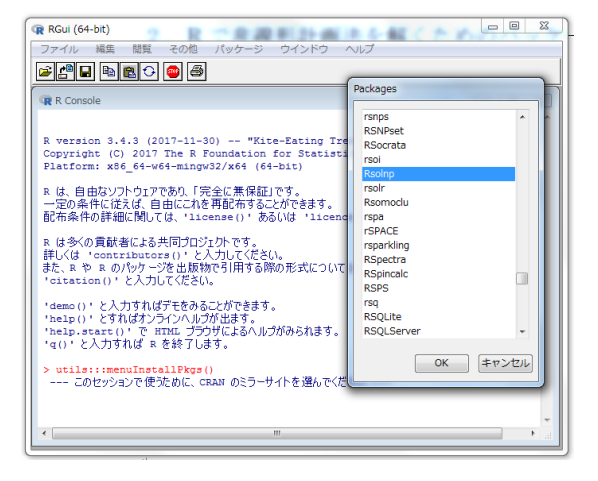

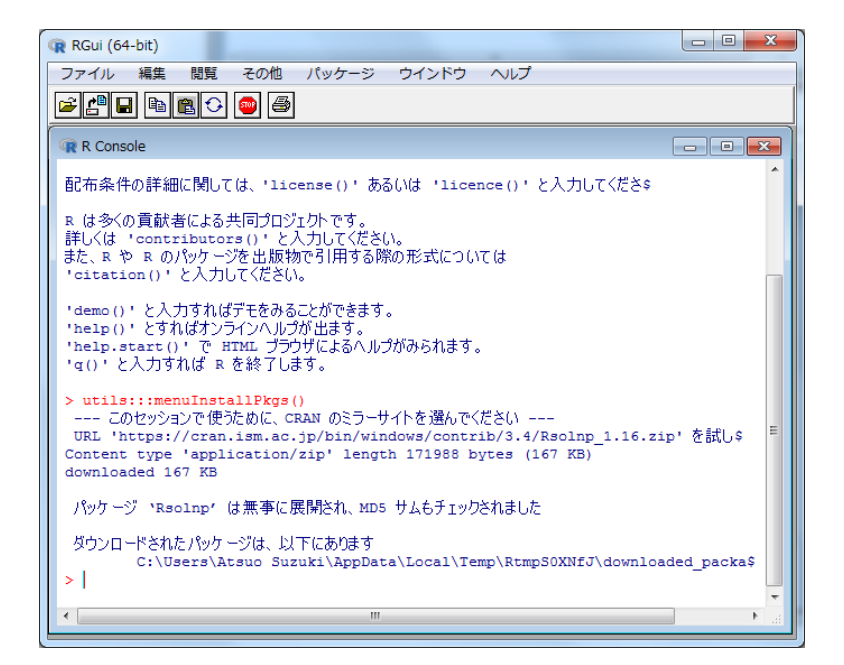

例題3 非線形計画法を解く

 $\min (x_1 - 1)^2 + (x_2 - 2)$ 2 2 ファイル 編集 閲覧 その他 パッケージ ウインドウ ヘルプ **FHHHAOO R** R Console > library (Rsolnp)  $>$  objectiveFunc<-function(x) +  $return (sum ((x_c-c(1,2))^2))$  $\frac{1}{2}$  $\frac{1}{2}$ <br>> x0<-c(100,100)<br>> sulution<-solnp(x0,fun=objectFunc) > sulution<-solnp(x0,fun=objectFunc)<br>
.checkfun (pars, fun, .solnpenv, ...) で1ラー:<br>  $\pi j$ ジェクト 'objectFunc' がありません<br>
> solution<-solnp(x0,func=objectiveFunc)<br>
.checkfun (pars, fun, .solnpenv, ...) で1ラー:<br>
.checkfun (pars, f Iter: 1 fn: 4.909e-11 Pars: 1.00000 2.00000<br>Iter: 2 fn: 1.15e-14 Pars: 1.00000 2.00000<br>solnp--> Completed in 2 iterations<br>> print (solution)<br>Share Spars<br>(1) 0.9999999 1.9999999 \$convergence<br>[1] 0 \$values<br>[1] 1.940500e+04 4.909325e-11 1.149875e-14 \$lagrange<br>[1] 0 **Shessian** 91.91 [1]<br>21.5050760 [1,1]<br>21.5050760 [1,1]<br>21.9999742 1.4949240 \$ineqx0 NULL \$nfuneval  $[1]$  46 \$outer.iter  $\begin{bmatrix} 1 & 1 & 2 \end{bmatrix}$ \$elapsed<br>Time difference of 0.530401 secs **Syscale**  $[1]$  1.0000000 0.9999951 1.9999950  $>$ |  $\left($ 

練習問題3 以下の問題を R で解きなさい.  $\text{min} \quad (x-1)^2 + (y-2)^2 + (x-1)^2 + (y-1)^2 + (x-2)^2 + (y-2)^2$